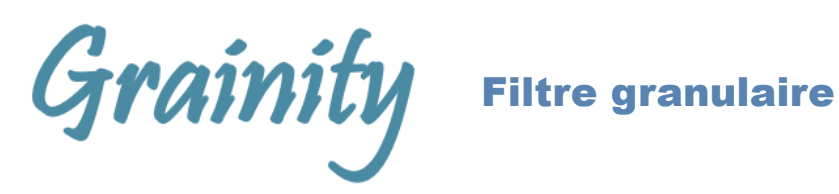

## *VCF multimode entièrement analogique à contrôle numérique*

## **Introduction**

Le Grainity apporte un concept unique et jamais entendu auparavant dans le monde des filtres VCF analogiques. Bien qu'il repose uniquement sur un filtrage analogique, le Grainity étend et enrichit le son en créant des sous-harmoniques, des harmonies, unisson, des effets de flanging et un filtrage de formants, le tout en même temps. Le module se compose de deux sections : le filtre granulaire lui-même et un filtre multimode typique, chacun ayant sa propre sortie. Une troisième sortie offre un mélange des deux chemins de filtrage. De nombreux contrôles et CV permettent une palette très large de résultats.

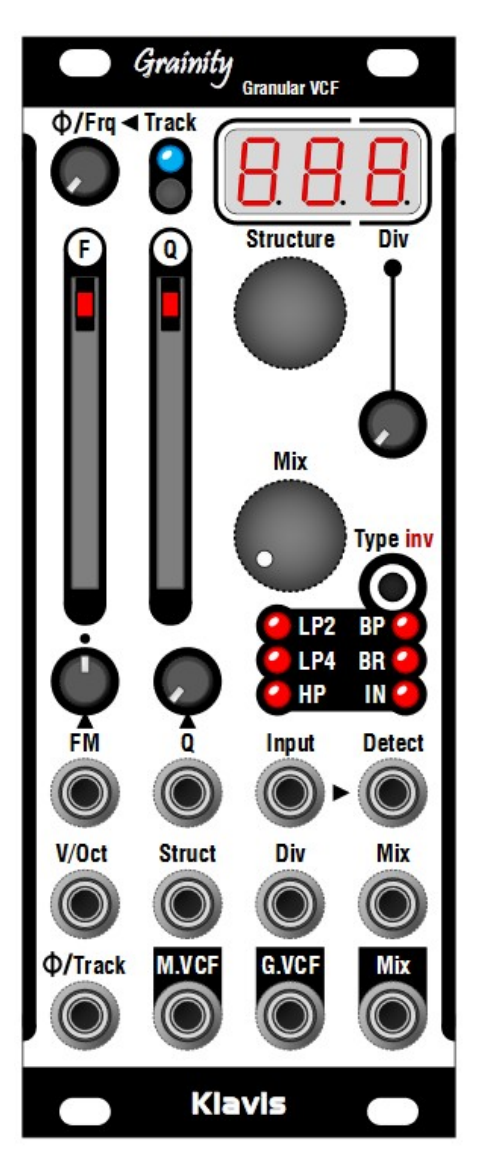

#### **Caractéristiques en un coup d'œil**

- Concept unique de VCF granulaire
- Chemin audio 100 % analogique
- Deux flux de filtrage simultanés : VCF granulaire et VCF multimode, avec des sorties séparées
- Mélange des sorties des deux filtres vers une sortie dédiée
- Commutation d'inversion de phase entre les deux filtres
- Contrôles partagés de fréquence et de résonance
- Filtre multimode avec différents types et pôles
- Capacité d'auto-résonance
- Filtre granulaire avec des contrôles uniques :
	- Sélection de la structure à partir d'une liste prédéfinie
	- Division pour étendre la durée des grains
	- Réglage de phase du point de cycle
	- Suivi et réglage de l'offset des cycles
- Détection d'entrée pour le cycle indépendamment de l'entrée audio
- 7 entrées CV pour contrôler tous les réglages
- Les réglages actuels sont conservés lors de la mise sous tension
- Mise à jour du micrologiciel via un simple fichier audio
- Panneau en aluminium imprimé résistant aux rayures
- Module compact et compatible avec les skiffs

# Installation et sécurité

## **Objectif**

Ce module est destiné à être installé dans un châssis compatible Eurorack. Il est conforme aux spécifications mécaniques et électriques Eurorack Doepfer™. N'essayez pas d'utiliser ce module dans d'autres contextes mécaniques ou électriques.

### Installation

Avant l'installation, débranchez l'alimentation secteur de votre système modulaire. Certaines alimentations ne sont pas correctement isolées ; il y a un risque de blessure !

Vérifiez dans les spécifications si ce module nécessite une alimentation de 5V à partir des rails d'alimentation. Si 5V sont nécessaires et que votre rack ne fournit pas 5V, ne tentez pas de les connecter ! Un adaptateur Klavis NoDrain peut fournir le rail 5V manquant.

Vérifiez que les besoins en consommation de courant de ce module, lorsqu'ils sont ajoutés à votre ensemble installé de modules, n'excèdent pas le courant disponible de votre alimentation. Cela se fait en additionnant la consommation de courant de tous les modules (en mA) séparément pour chacun des rails 5V, 12V et - 12V. Si l'une de ces 3 sommes dépasse le courant disponible de votre alimentation pour cette tension, ne connectez pas le module à votre système ; vous avez besoin d'une alimentation plus puissante.

Le câble plat d'alimentation fourni ne peut être inséré que dans l'orientation appropriée à l'arrière du module, il n'y a donc aucun risque d'erreur à ce niveau. Cependant, vous devez faire attention à l'orientation du câble dans la prise du PCB d'alimentation à l'intérieur de votre châssis. Les prises bon marché sans protection peuvent vous permettre de brancher le connecteur dans le mauvais sens !

La bande rouge sur le câble doit correspondre à une bande imprimée sur la carte d'alimentation. La bande indique également le côté -12V. Au cas où il n'y aurait pas de bande, une indication -12V est une indication sûre de l'orientation.

Vérifiez à nouveau que les connecteurs sont entièrement insérés et correctement orientés avant d'allumer l'alimentation. En cas d'anomalie, éteignez immédiatement l'alimentation et vérifiez tout à nouveau.

# Mise à jour du micrologiciel

Si nécessaire, le produit peut être mis à jour en jouant un fichier audio tel que "Grainity\_1.00.wav".

# **Vérifiez sur Klavis.com que vous avez la dernière version du micrologiciel pour votre produit.**

S'il n'y en a pas, cela signifie qu'aucune mise à jour n'est nécessaire ;-)

### Procédure

• Connectez un câble mono ou stéréo entre la sortie casque de votre appareil de lecture audio et l'entrée Struct du Grainity.

- Préparez-vous à lire le fichier audio.
- Réglez le niveau de lecture aux deux tiers.
- Tout en maintenant les boutons Track et Type enfoncés, allumez votre alimentation modulaire.
- L'affichage affiche la version actuelle du micrologiciel [Fxy], interprétée comme "Micrologiciel X.Y".
- Commencez à lire le fichier audio.

#### Si tout se passe bien

• Pendant la mise à jour, l'affichage affiche une valeur qui augmente jusqu'à atteindre 100.

• Lorsque la LED bleue Track clignote et que l'affichage montre la nouvelle version du micrologiciel, la mise à jour a réussi.

• Appuyez sur n'importe quel bouton pour redémarrer le module.

Si le niveau sonore est trop faible

- Arrêtez la lecture audio.
- Augmentez légèrement le niveau de lecture audio.
- Rejouez le fichier audio depuis le début.

#### Si une erreur se produit pendant la lecture

L'affichage indiquera [Err] et toutes les LED rouges clignoteront.

Il se peut que le réglage du son était trop fort au départ. Diminuez considérablement le niveau sonore et recommencez la procédure.

Une erreur de lecture peut également être due à diverses causes sonores parasites :

- Toucher le câble.
- Utiliser des fonctionnalités de génération de son de votre téléphone ou ordinateur.
- Une fonction d'économie d'énergie affectant la lecture audio.
- Des modules bruyants environnants, une mauvaise mise à la terre électrique ou du bruit d'alimentation modulaire.
- Vérifiez que vous n'avez pas créé de boucle de masse (par exemple, en utilisant un ordinateur comme lecteur de fichiers !)

# Qu'est-ce que le Grainity

## Granular ?

Le mot "granulaire" a été choisi pour ce module de filtre en relation avec le concept inventé par le compositeur Yannis Xenakis, qui consiste à assembler de petites portions de sons - qu'il appelait des grains - selon un motif. C'est exactement ce que fait le Grainity, ni plus ni moins... mais le contrôle numérique permet de le faire de manière bien plus avancée que ce que permettaient la bande magnétique et les ciseaux à l'époque.

### Du point de vue technologique...

Dans la section granulaire, le cycle sonore d'entrée est déterminé afin de parcourir différentes variations de filtrage et de phase selon des motifs prédéfinis. Les contrôles permettent de modifier la phase, le décalage de fréquence et la division de fréquence du cycle des filtres. Cela s'ajoute aux contrôles habituels de fréquence et de résonance du filtre.

## Ce que le Grainity n'est pas

## Du point de vue technologique...

Malgré sa dépendance vis-à-vis d'un microprocesseur, le Grainity n'est pas un processeur audio numérique. À tout moment, le son reste dans le domaine analogique et passe à travers des circuits analogiques de l'entrée à la sortie. Le processeur numérique embarqué ne convertit ni ne génère de signaux audio ; il est là pour contrôler les circuits analogiques, gérer l'interface et l'affichage.

#### Du point de vue sonore...

Plusieurs modules numériques offrant un traitement granulaire se basent sur la superposition des grains sonores, ce qui donne des textures floues et nuageuses. La superposition des grains est un ajout récent au concept de synthèse granulaire et n'est pas une caractéristique obligatoire du concept. Le Grainity n'utilise pas de lignes de retard ou de mémoire d'échantillonnage, mais reste fidèle aux fondements du concept de synthèse granulaire.

Le VCF granulaire du Grainity est non conventionnel car, la plupart du temps, il ne filtre pas le son dans l'idée commune de retirer quelque chose. En général, le processus granulaire ajoute plus qu'il ne retire en étendant à la fois la plage inférieure en créant des sous-harmoniques et le contenu harmonique supérieur de multiples façons.

# Flux du signal et vue d'ensemble

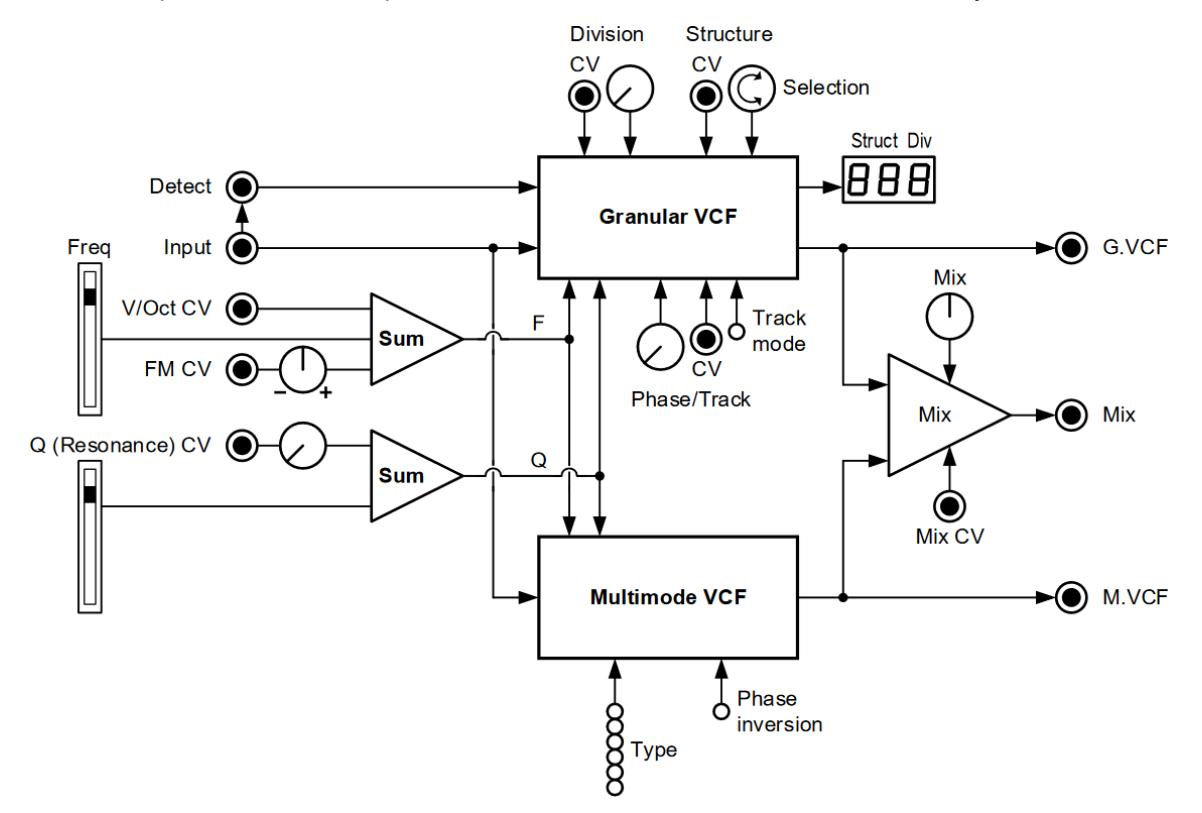

Voici une représentation conceptuelle des contrôles et des connexions du Grainity.

Le signal audio entrant alimente les sections Granular et Multimode. Le filtre granulaire dispose d'une entrée "Detect" qui permet de remplacer la détection audio entrante par un signal cyclique arbitraire.

Chaque section de filtre a sa propre sortie et ses propres réglages ; seuls les contrôles de fréquence et de résonance habituels du VCF, ainsi que leurs entrées CV, sont partagés entre les deux sections.

Une sortie Mix dédiée avec un bouton de contrôle et une entrée CV permet d'équilibrer les deux filtres.

Un réglage d'inversion de phase entre les deux sections est utile lorsqu'elles sont mélangées ; sinon, cela n'a aucun effet audible. L'inversion réduit généralement le ton fondamental, ce qui résulte souvent en un son plus fin.

La sortie du filtre multimode est sélectionnée parmi différents types de filtres.

Les autres contrôles sont dédiés au VCF granulaire et sont expliqués plus en détail par la suite.

# Aperçu du panneau - Contrôles partagés et dédiés aux sections

<span id="page-5-1"></span><span id="page-5-0"></span>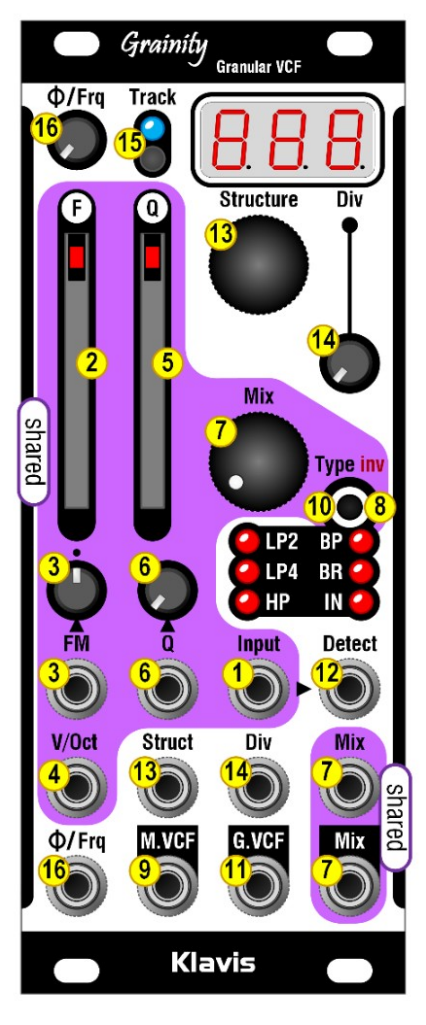

## Contrôles partagés :

Les boutons et les prises situés dans la zone colorée sont partagés entre les deux sections :

- 1. Prise d'entrée audio
- 2. Potentiomètre de fréquence

3. Prise CV FM (Fréquence) et son bouton de contrôle de gain bipolaire

- 4. Prise CV V/Oct
- 5. Potentiomètre de résonance (Q)
- 6. Prise CV Q et son bouton de contrôle de gain
- 7. Prise de sortie mix, bouton de réglage et entrée CV
- 8. Bouton d'inversion de phase (appui long)

## Contrôles du filtre Multimode VCF :

9. Prise de sortie M.VCF, filtre Multimode VCF

10. LEDs de sélection de mode de filtre et bouton (appui court), avec 6 options :LP2, passe-bas 12 dB/octave

- LP4, passe-bas 24 dB/octave
- HP, passe-haut 24 dB/octave
- BP, passe-bande 12 dB/octave
- BR, réjection de bande 12 dB/octave, également appelé "notch"
- IN, signal d'entrée non altéré ; parfois utile pour mélanger avec le résultat granulaire riche, notamment en utilisant le contrôle CV Mix

# Contrôles du filtre Granular VCF :

- 11. Prise de sortie G.VCF, signal du filtre Granular VCF
- 12. Prise d'entrée de détection, pour l'audi ou
- les signaux de déclenchement/portes
- 13. Structure : CV, encodeur de sélection et les deux premiers chiffres de l'affichage
- 14. Division : CV, potentiomètre et le chiffre de droite de l'affichage
- 15. Bouton et LED de mode de suivi
- 16. Phase/Fréquence : CV et potentiomètre

# Tout en détail

Réglages partagés

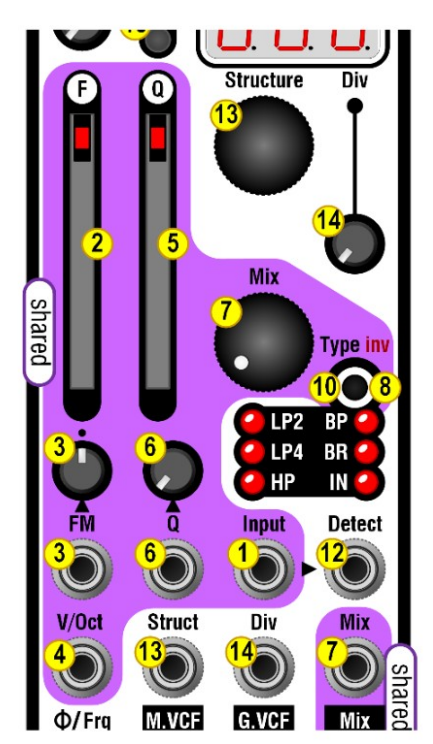

# Contrôle global de la fréquence

L'entrée V/Oct (4), l'entrée FM (3), le bouton FM (3) et le fader (2) de fréquence [F] contrôlent la fréquence de coupure dans les deux sections du filtre simultanément. Les signaux CV de FM et V/Oct sont ajoutés à la position du fader.

Le bouton FM (3) a son niveau zéro au réglage médian, indiqué par un petit point. En tournant vers la droite, l'amplitude de la modulation augmente ; en allant vers la gauche, elle augmente son polarité inversée. (par exemple, une onde en dents de scie d'un LFO peut être montante ou descendante selon les besoins)

L'entrée V/Oct (4) suit raisonnablement un rapport de 2F/Volt, adapté au suivi de filtre.

\_\_\_\_\_\_\_\_\_\_\_\_\_\_\_\_\_\_\_\_\_\_\_\_\_\_\_\_\_\_\_\_\_\_\_\_\_\_\_\_\_\_\_\_\_\_\_\_\_\_\_\_\_\_\_\_\_\_\_\_\_

Utilisation : Amenez le signal V/Oct qui pilote votre VCO à l'entrée V/Oct du Grainity pour obtenir un filtrage qui suit la mélodie.

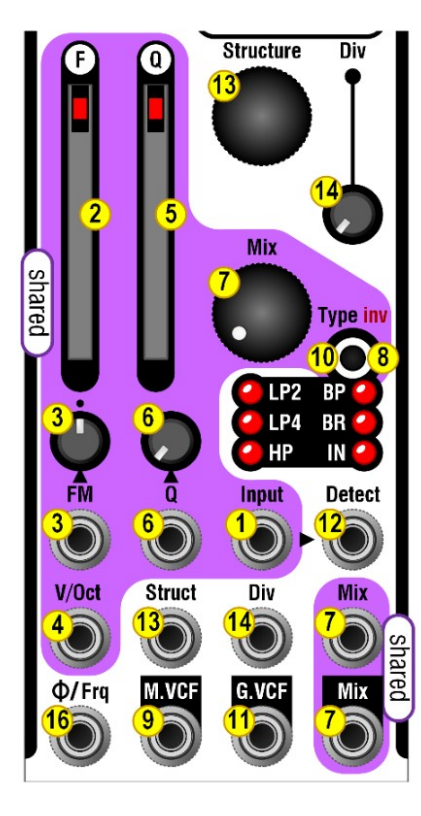

# Contrôle global de la résonance.

L'entrée Q (6) et le fader (5) contrôlent l'amplitude du pic à la fréquence de coupure.

L'entrée Q offre un potentiomètre de contrôle de niveau (6) pour le signal de modulation.

# Potentiomètre de mixage

Ce potentiomètre (7) équilibre les sorties du filtre multimode VCF (complètement à gauche) et du filtre granulaire VCF (complètement à droite) qui sont mélangées à la sortie Mix (7). De plus, le Mix peut être contrôlé en tension (7). Lorsqu'il est pressé longuement, le bouton Type/inv (8) inverse la polarité du signal entre les deux sections du filtre. Une pression suffisamment longue est indiquée par le clignotement d'une LED. L'inversion active est indiquée par des points sombres sur la LED du mode de filtre actuellement sélectionné.

# Le filtre multimode VCF (M.VCF)

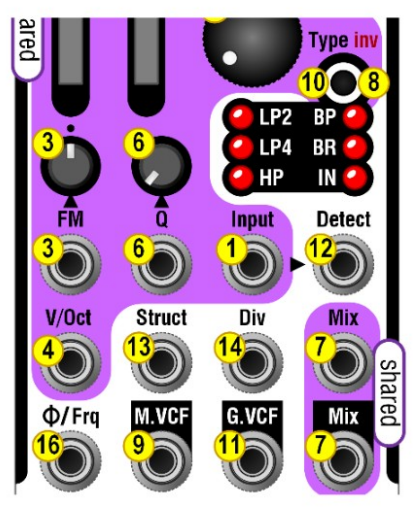

## Type de filtre

Des pressions courtes sur le bouton Type (10) permettent de parcourir les 6 options de sortie du M.VCF. (9)

L'option IN est essentiellement utilisée pour être mélangée avec le G.VCF sur la sortie Mix (7)

# Le filtre granulaire (G.VCF)

Voici le flux de signal de la section du filtre granulaire

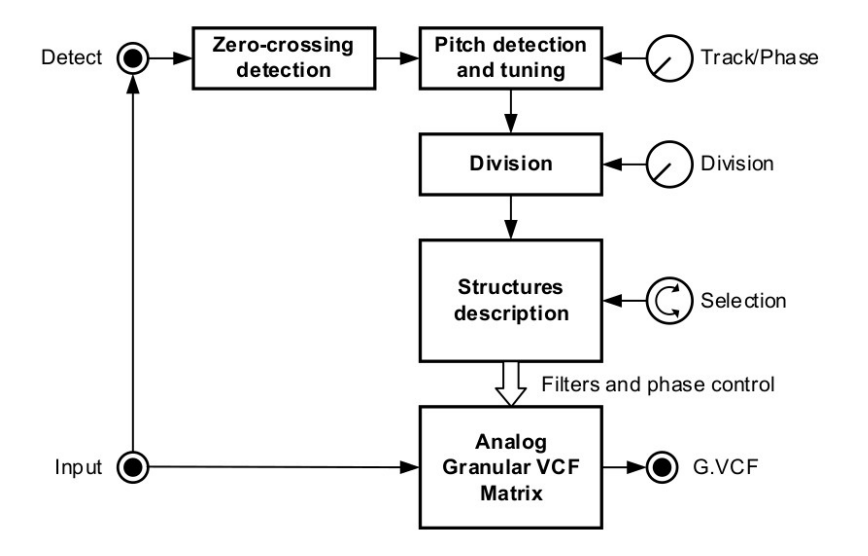

L'ensemble du moteur granulaire réagit au cycle du signal entrant. En pratique, il détecte le passage par zéro du signal montant. Cela génère un flux de déclenchement à la fréquence audio.

Utiliser un signal cyclique provenant d'un VCO est l'utilisation de base. Cela signifie que le filtrage défini dans la structure changera à la fréquence audio. Au lieu de l'audio, il est possible d'utiliser des déclenchements par des horloges, des séquenceurs, etc., via l'[entrée de détection.](#page-8-0) 

Les fonctions de [Suivi \(Track\) et de Phase](#page-9-0) n'ont de sens que lorsqu'elles sont pilotées par un signal audio cyclique. La fonction de Suivi permet de réaccorder le déclenchement de manière musicale. Sa plage va de x1 à x2.01. Lorsqu'elle n'est pas en mode Suivi, le bouton ajuste la Phase du flux de déclenchement.

Le [réglage de Division r](#page-10-0)éduit la fréquence des déclenchements.

Le déclenchement parcourt la Structure actuellement sélectionnée en boucle. Les Structures sont des combinaisons de filtres et de phases.

# **Cyclage**

Les formes d'onde simples des VCO ont généralement un passage par zéro par cycle. Une note de 1 kHz fera avancer le moteur granulaire 1000 fois par seconde.

Certaines sources sonores déclencheront le processus de manière répétée plus d'une fois par cycle. Il est fortement recommandé d'explorer ce domaine car cela conduit à des résultats inattendus et intéressants.

- **Les formes d'onde de synthèse additive** ont généralement plusieurs passages par zéro par cycle. De plus, le nombre de passages par zéro peut changer à mesure que les formes d'onde se construisent avec des harmoniques supplémentaires.
- En raison du glissement de la relation de phase/contre-phase dans leur contenu, les sons de l'unisson présentent un comportement de passage par zéro en évolution permanente.
- **Les formes d'onde synchronisées** présentent un autre déclenchement très intéressant par passage par zéro car elles combinent essentiellement deux tonalités fondamentales dans chaque cycle global.
- **Les sources audio de modulateur en anneau** conduisent à un filtrage très atonal en plus de leur inharmonie inhérente.
- Les signaux **polyphoniques** (accord d'un son donné) peuvent entraîner des passages par zéro harmoniquement liés avec un cyclage supplémentaire fortement dépendant du contenu de l'accord.
- **Les sources sonores mixtes** et **les sons percussifs** conduiront généralement au chaos, ce qui est peut-être ce dont vous avez besoin. Il existe cependant des moyens de maîtriser les choses; consultez [le chapitre du Livre de recettes.](#page-11-0)

<span id="page-8-2"></span><span id="page-8-1"></span><span id="page-8-0"></span>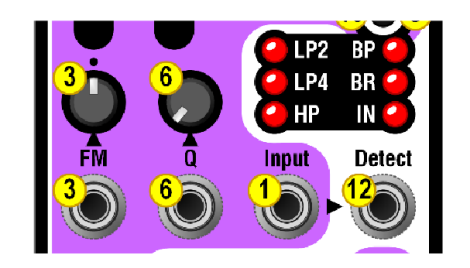

# L'entrée Detect (12)

Cette entrée alimente le moteur granulaire à la place du signal audio de l'entrée principale (1). Cela permet un certain nombre de variations intéressantes. Detect (12) accepte un signal audio ou tout signal de Déclenchement/LFO.

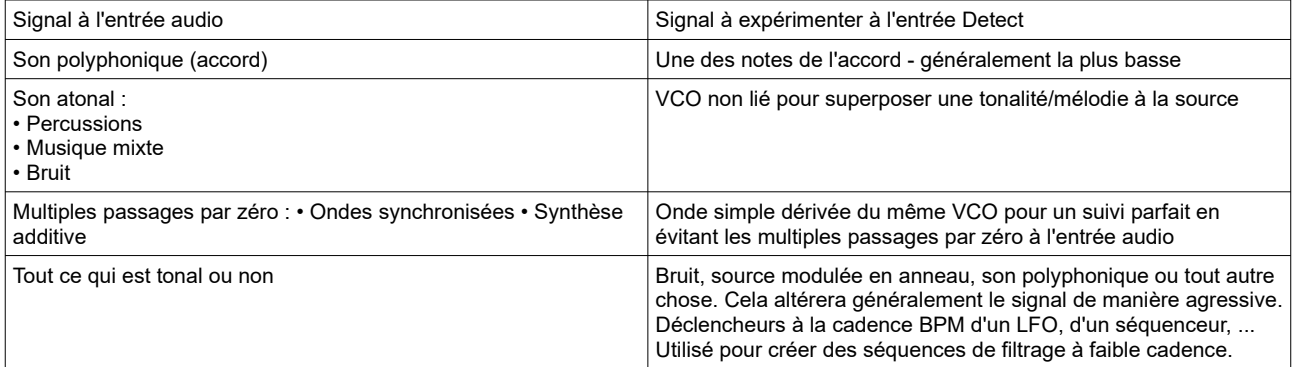

<span id="page-9-2"></span><span id="page-9-1"></span><span id="page-9-0"></span>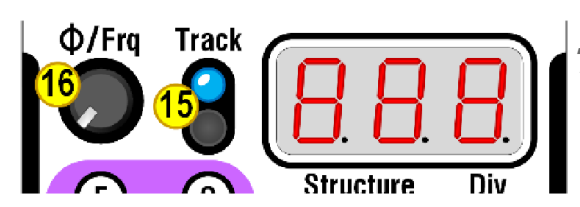

# Bouton (Phase)/Frq (16) et bouton

Track (15) Les modes Phase et Track sont exclusifs et dépendent de l'état du bouton Track + LED (15), activé ou désactivé.

#### **Bouton Track désactivé = Contrôle de phase**

Avec le potentiomètre (16) réglé au minimum, le cycle du filtre granulaire se produit dès qu'un passage par zéro est détecté. En augmentant le potentiomètre, le décalage de phase se produit à l'intérieur de chaque cycle. Le décalage de cycle s'ajuste automatiquement à la fréquence du signal entrant.

Entrée audio

Changement immédiat

Phase retardée

Le réglage de phase offre généralement des variations tonales subtiles typiques des effets de phasing et de flanging. Selon la source sonore, lorsque la [phase est modulée par CV,](#page-5-0) cela peut donner un effet similaire à un unisson. Cependant, il y a une différence :

- Avec un véritable son unisson, la vitesse des battements s'accélère à mesure que la hauteur du signal audio augmente (deux fois plus rapide à chaque octave).
- Avec une modulation CV du délai de phase, le décalage n'est pas lié à la hauteur du signal.

#### **Bouton Track (15) activé = Contrôle de suivi**

Le contrôle de suivi est une autre façon d'appliquer le cycle de filtrage au signal entrant. Au lieu d'utiliser le passage par zéro du signal audio tel quel, sa fréquence audio est déterminée, puis la hauteur résultante est ajustée musicalement pour devenir le déclencheur du cycle. Par exemple, en entrant une note de pitch C et en la désaccordant pour obtenir un pitch G, le filtre granulaire effectuera 3 cycles pendant la durée de 2 cycles audio du son entrant. Ce rapport de 3:2 suivra automatiquement la hauteur du signal entrant.

Cette fonction de suivi peut être considérée comme une sorte de VCO virtuel. Cependant, elle ne crée aucun son ; seul son cycle de déclenchement est utilisé pour contrôler le filtrage.

Le bouton de réglage Frq (16) permet de régler la hauteur du suivi, allant de l'unisson jusqu'à une octave supérieure avec tous les intervalles de hauteur intermédiaires. Le cycle peut créer toutes sortes de hauteurs harmoniquement liées grâce au filtrage, tout en bénéficiant d'un accordage fin semblable à l'unisson.

Si la détection du passage par zéro ne permet pas d'identifier une fréquence fiable, le suivi et donc le cycle peuvent être imprévisibles. Il est cependant suggéré d'utiliser des accords, des unissons, etc., pour obtenir des résultats intéressants.

<span id="page-10-1"></span>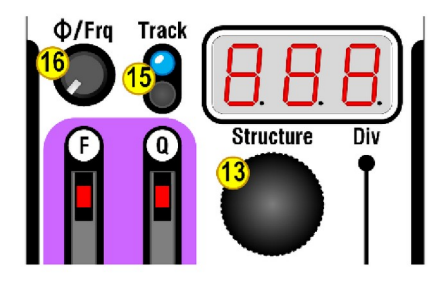

# Sélecteur de structure (13) et affichage

La sélection de la structure est affichée dans les deux premiers chiffres de l'affichage.

Les structures sont des séquences préprogrammées d'options de filtrage. Elles sont définies par leur longueur (boucles de 2 à 8 étapes) Indiquée dans le premier chiffre, et leur variation dans le deuxième chiffre. Elles sont organisées [sous forme de listes,](#page-13-0) selon leur longueur.

En maintenant le bouton de l'encodeur (13) enfoncé tout en le tournant, il est possible de passer rapidement d'une liste de longueur à une autre. Il peut être utile d'envoyer une tension depuis un fader ou un potentiomètre vers [l'entrée de CV de la structure \(13\)](#page-5-1) pour une évaluation et une sélection rapides de la structure. Plus la séquence est longue, plus il y aura de sous-harmoniques et de sous-octaves basses dans le résultat final. Lorsque l'on joue des mélodies avec des structures longues, il est judicieux d'augmenter l'octave de la source. À la fin des listes de longueur se trouve une liste de structures aléatoires indiquée par un [r] dans le premier chiffre. Elles ne sont pas prédéfinies comme des séquences fixes, mais par un algorithme. Chaque structure aléatoire a un contenu autorisé et une distribution mathématique ; ceux-ci sont appliqués de manière vraiment aléatoire. Le microcontrôleur de Grainity repose sur une source de bruit analogique pour son générateur aléatoire ;-)

<span id="page-10-0"></span>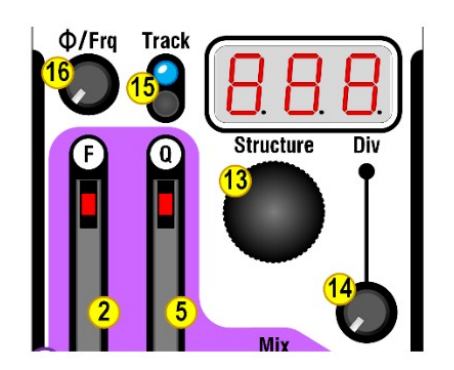

# Potentiomètre Div (14) et affichage

Le réglage de division est affiché dans le dernier chiffre de l'affichage. La division s'applique au signal cyclique, quelle que soit sa source et son traitement. La division intervient après l'application des réglages de détection, de phase et de suivi. La division indique combien de fois une étape dans une structure est répétée avant de passer au contenu suivant dans la boucle.

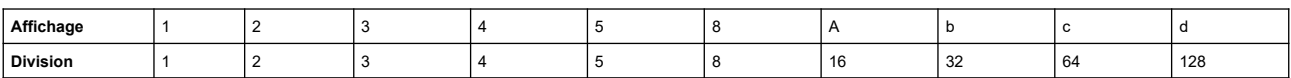

ll existe plusieurs domaines d'application pour le réglage de division :

• Avec de petites valeurs, il est possible de créer une autre "couche" d'harmonie liée. Cela fonctionne très bien en conjonction avec le Suivi qui augmente le taux de cyclage (= hauteur plus élevée) avant d'être divisé. En choisissant soigneusement ces deux réglages, il est possible de créer des accords à trois notes à partir d'un seul signal VCO.

• De petites valeurs sont également utilisées avec une horloge/une séquence/un déclencheur LFO sur l'entrée de Détection.

• De grandes divisions sont utilisées pour créer des motifs rythmiques filtrés dont la vitesse suit la hauteur du signal audio entrant.

# <span id="page-11-0"></span>Livre de recettes Grainity

## Traitement de sources sonores complexes dans la section granulaire

## VCOs

Les sources sonores avec plus d'une seule traversée « par zéro » par cycle sont une façon créative d'utiliser le VCF granulaire. C'est particulièrement vrai lorsque le VCO présente des contrôles ou des CV qui modifient radicalement son contenu harmonique. Mais parfois, vous préféreriez avoir un rapport lié entre l'onde entrante et les pas du filtre Grainity afin que le G.VCF se comporte de manière plus prévisible.

Lors de l'utilisation d'un VCO qui présente plusieurs formes d'ondes à la fois, connectez l'onde "sauvage" à l'entrée principale tandis qu'une onde secondaire plus sage est envoyée à l'[entrée Detect.](#page-8-1)

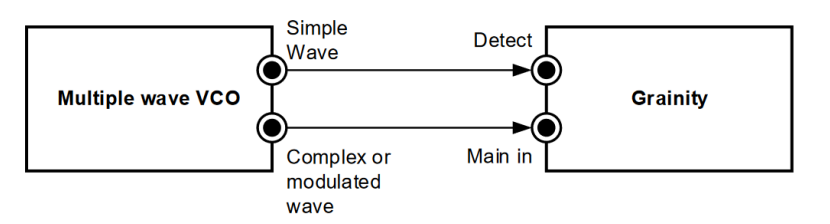

Lors de l'utilisation du Klavis Twin Waves, la sortie Sqr1 peut servir de "simple wave" (onde simple). Cela vous permet d'utiliser les algorithmes d'addition, d'unisson, de modulation en anneaux et d'autosynchronisation en tant que "simple waves". Il est recommandé [d'activer le mode Track](#page-9-1) et de trouver un accordage approprié.

## Accords

Le truc consiste à laisser seulement l'une des voix guider le filtrage en harmonie; c'est pourquoi la note la plus basse est suggérée.

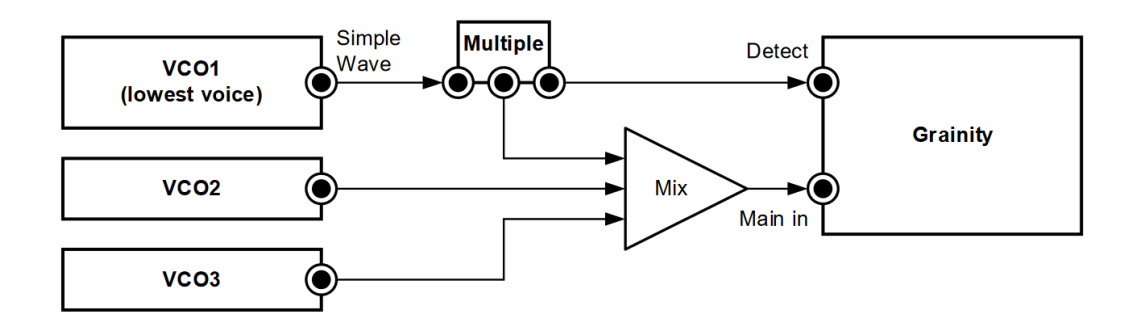

## **Percussions**

Les sons de percussions sont généralement inharmoniques, ce qui entraîne un filtrage aléatoire. Voici deux options pour plus de contrôle :

1. Utiliser un VCO dans [l'entrée Detect](#page-8-2) pour imposer une hauteur de filtrage. Si la génération du son de percussion est contrôlée par une tension de hauteur, vous pouvez également appliquer cette tension au VCO qui alimente l'entrée Detect.

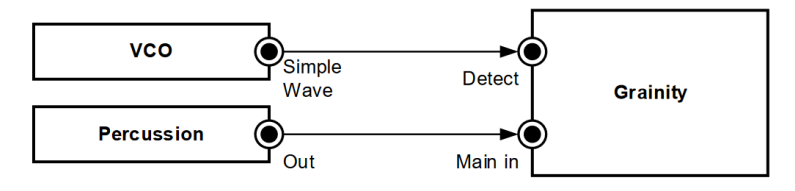

2. Modifier le filtrage à chaque occurrence.

Cela se fait simplement en utilisant le signal de déclenchement ou de gate utilisé pour créer le son de percussion connecté à l'entrée Detect.

#### Musique mixte

L'objectif est d'utiliser une particularité de la source sonore pour créer le déclenchement des pas du G.VCF. Il s'agira généralement d'un élément rythmique présentant une bande de fréquences proéminente (par exemple, les basses pour une grosse caisse ou une basse, les aigus pour une cymbale, etc.).

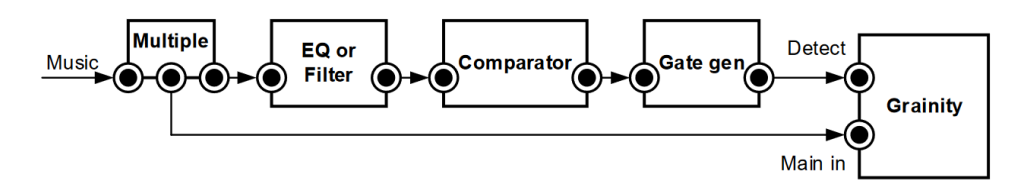

Le comparateur garantit qu'il n'y aura un déclenchement que lorsque l'amplitude dans la plage de fréquences sélectionnée est suffisamment élevée ; le générateur de gate empêche les retriggers parasites en prolongeant la durée du déclenchement une fois détecté. Ces deux fonctions peuvent être réalisées avec un seul module logique Klavis Two Bits.

Une manière plus simple de traiter la musique mixte consiste à détecter uniquement les pics dans le niveau global en insérant un contrôle de volume. Étant donné que l'entrée Detect est très sensible, il est nécessaire de réduire drastiquement le niveau.

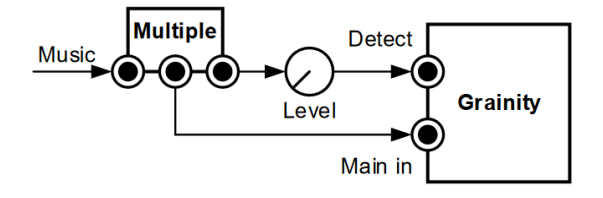

#### Effet de chorus

[La modulation de la phase](#page-9-2) avec un LFO à évolution lente permet d'obtenir un bel effet de phasing ou de flanger en fonction de [la Structure](#page-10-1) sélectionnée. Pour créer un effet de chorus, vous pouvez moduler la phase avec un signal à évolution irrégulière tel qu'un sample-and-hold de bruit avec une pente ou idéalement un générateur de modulation vectorielle comme celui présent dans le Twin-Waves.

#### Stéréo

Parfois, les réglages de Track et Structure donnent un son GVCF qui semble déconnecté du son d'entrée. Cela se produit généralement lorsque la hauteur résultante du GVCF n'est pas présente dans la source. Dans ce cas, il peut être intéressant d'utiliser le MVCF et le GVF comme deux canaux indépendants.

# <span id="page-13-0"></span>**Structures**

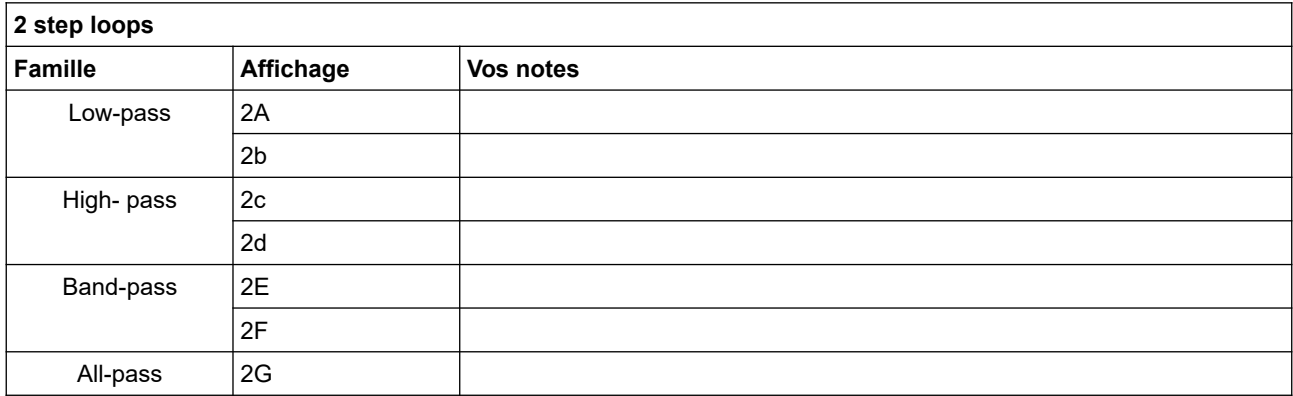

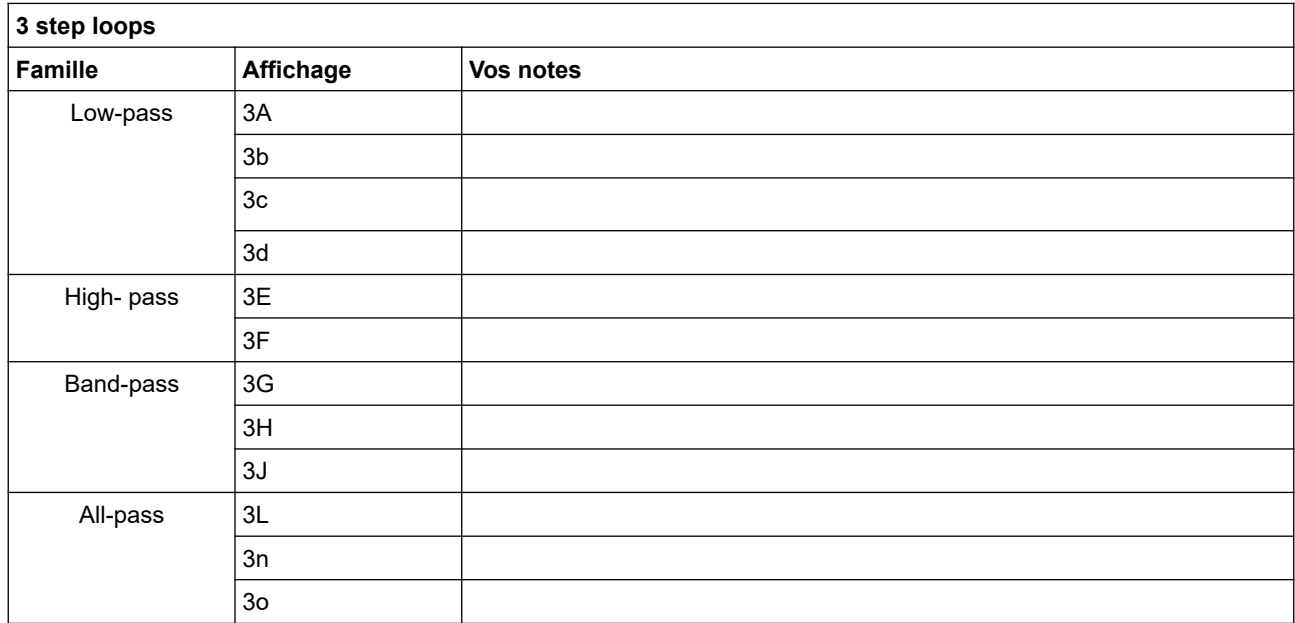

# **4 step loops**

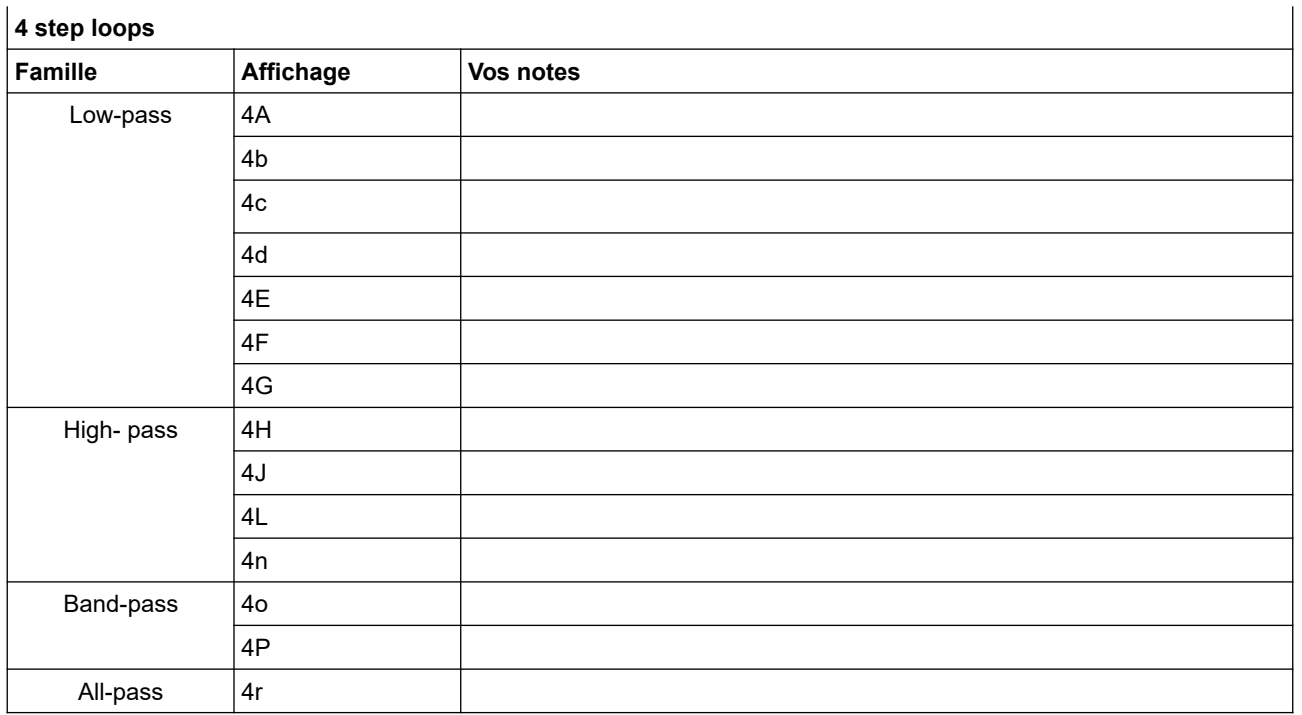

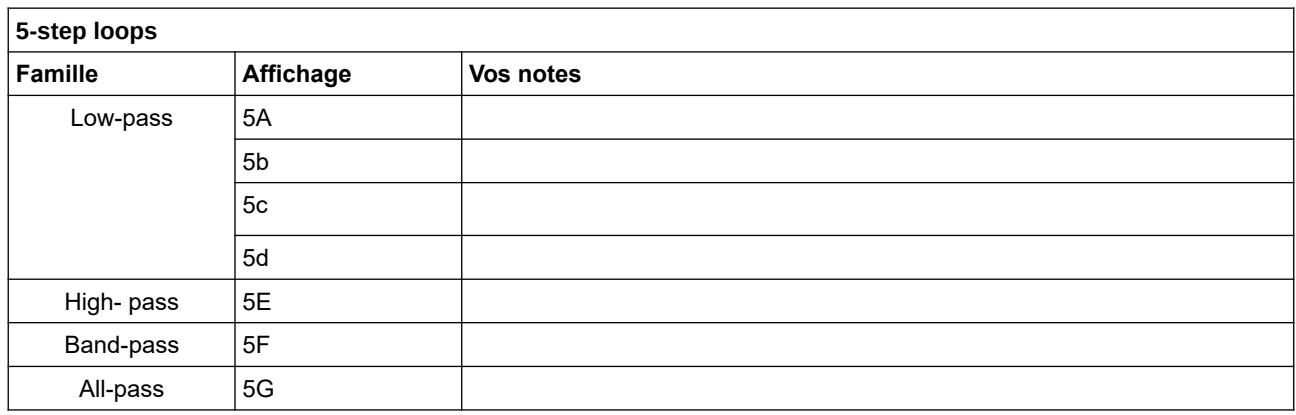

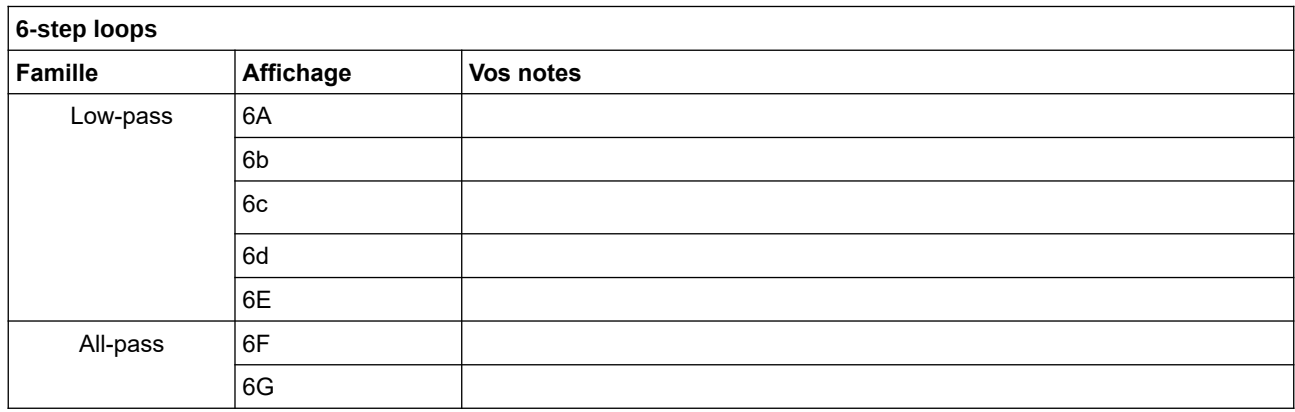

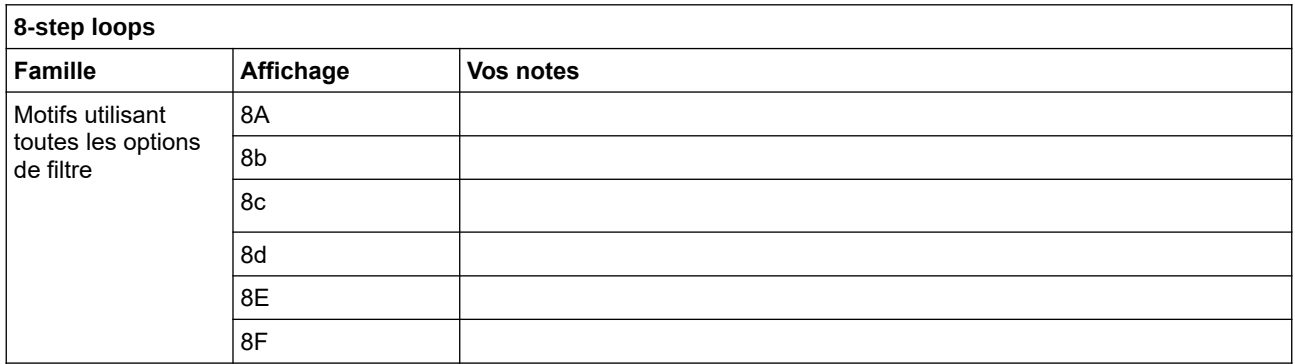

Les boucles de huit étapes sont généralement trop longues pour être cyclées à une fréquence audio. Celles proposées ici ont été sélectionnées pour leur musicalité rythmique lorsqu'elles sont déclenchées en séquences.

# Ajustement du réglage V/Oct

Le contrôle CV V/oct varie avec la température. Le réglage par défaut d'usine fonctionne raisonnablement bien pour le suivi du filtre. L'adéquation de ce réglage dépendra de votre environnement habituel pour le module (boîtier et pièce).

Cependant, si vous souhaitez améliorer le réglage, vous pouvez l'ajuster vous-même depuis le panneau avant.

Procédure :

- Allumez l'alimentation du Grainity dans une pièce dont la température est stable depuis au moins une heure.
- Éteignez l'alimentation du Grainity.
- Maintenez le bouton de l'encodeur de Structure enfoncé tout en allumant l'alimentation jusqu'à ce que vous voyez [Oct] s'afficher.
- L'affichage affiche ensuite la dernière valeur réglée (zéro si neuve).
- Mettez le M.VCF en mode passe-bande et connectez-le à un moyen d'écoute.
- Poussez le fader Q au maximum.

• Ne connectez aucun signal à aucune entrée, à l'exception d'une source V/Oct à l'entrée V/Oct (clavier, séquenceur, ...).

• Réglez le fader F à mi-course. • Utilisez votre source V/Oct pour changer d'octaves.

• Utilisez vos oreilles, un accordeur ou un fréquencemètre pour évaluer l'adéquation du réglage à différentes octaves.

- Ajustez le réglage V/Oct en tournant l'encodeur (valeurs négatives/positives).
- Lorsque vous avez terminé, appuyez sur le bouton de l'encodeur :
	- Votre réglage est enregistré dans la mémoire non volatile.
	- L'affichage affiche [Sto] pendant une seconde.
	- Le module se réinitialise.
	- La procédure est terminée.

# Spécifications

Mécaniques

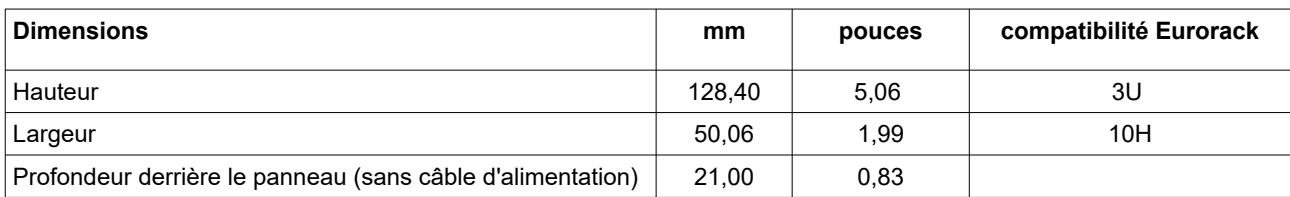

#### Alimentation :

La prise d'alimentation est protégée contre l'insertion inversée.

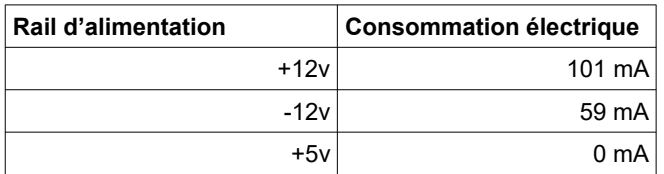

## Entrées/Sorties

Toutes les entrées et sorties peuvent supporter des signaux entre -12V et +12V sans dommage.

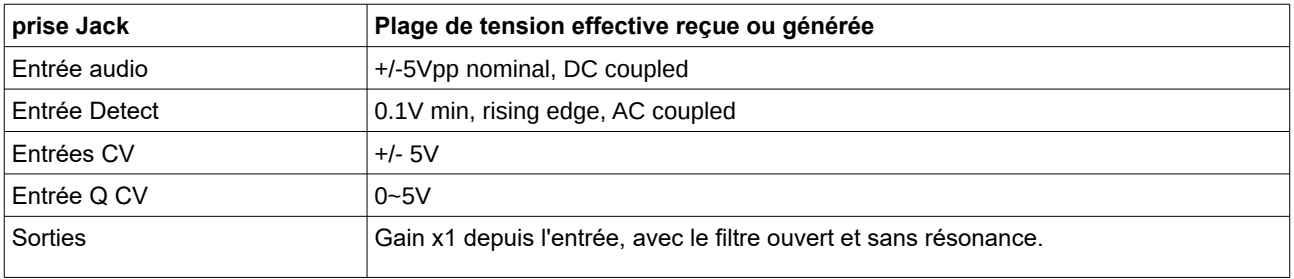

### Liste de l'emballage

La boîte contient :

• Module Grainity

• 4 vis de montage noires M3 + rondelles

• Câble d'alimentation conforme aux normes Eurorack avec connecteurs 16/10 broches

**Les produits Klavis, y compris les PCB et les pièces métalliques, sont conçus et fabriqués en Europe.** 

*Traduit de l'anglais par Audiorial : www.youtube.com/audiorial*